# **Pharmacy Enterprise Customization System (PECS)**

## **PREC\*6.2\*4**

## **Deployment, Installation, Back-Out, and Rollback Guide (DIBR)**

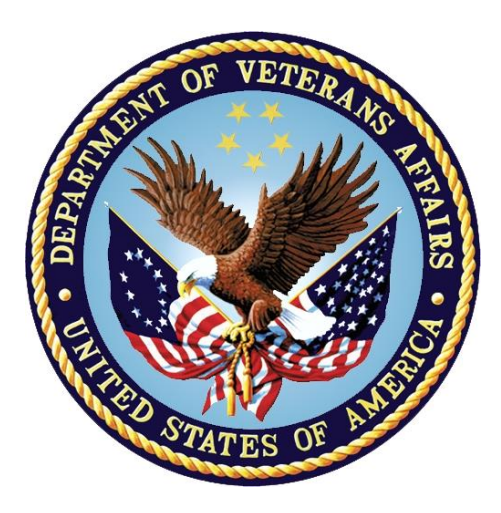

**January 2024**

**Department of Veterans Affairs (VA)**

**Office of Information and Technology (OIT)**

#### **Revision History**

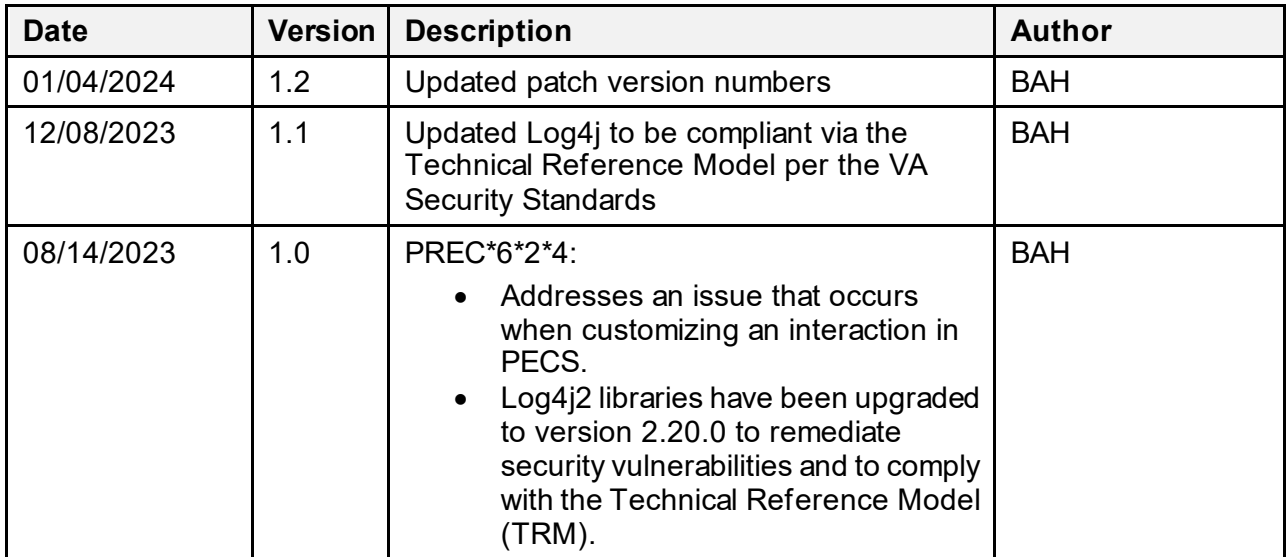

#### **Artifact Rationale**

This document describes the Deployment, Installation, Back-out, and Rollback Guide for the PECS Java portion of the PECS v6.2.4 release. This is a subdocument of the main PECS Deployment, Installation, Back-Out, and Rollback Guide. It is separate since many of the details of PECS Java application deployment involve a different set of personnel coordinating at just a few critical collaboration points with the VistA/MUMPS portion. Those collaboration points will be highlighted and cross-referenced in the main document as well as in this document.

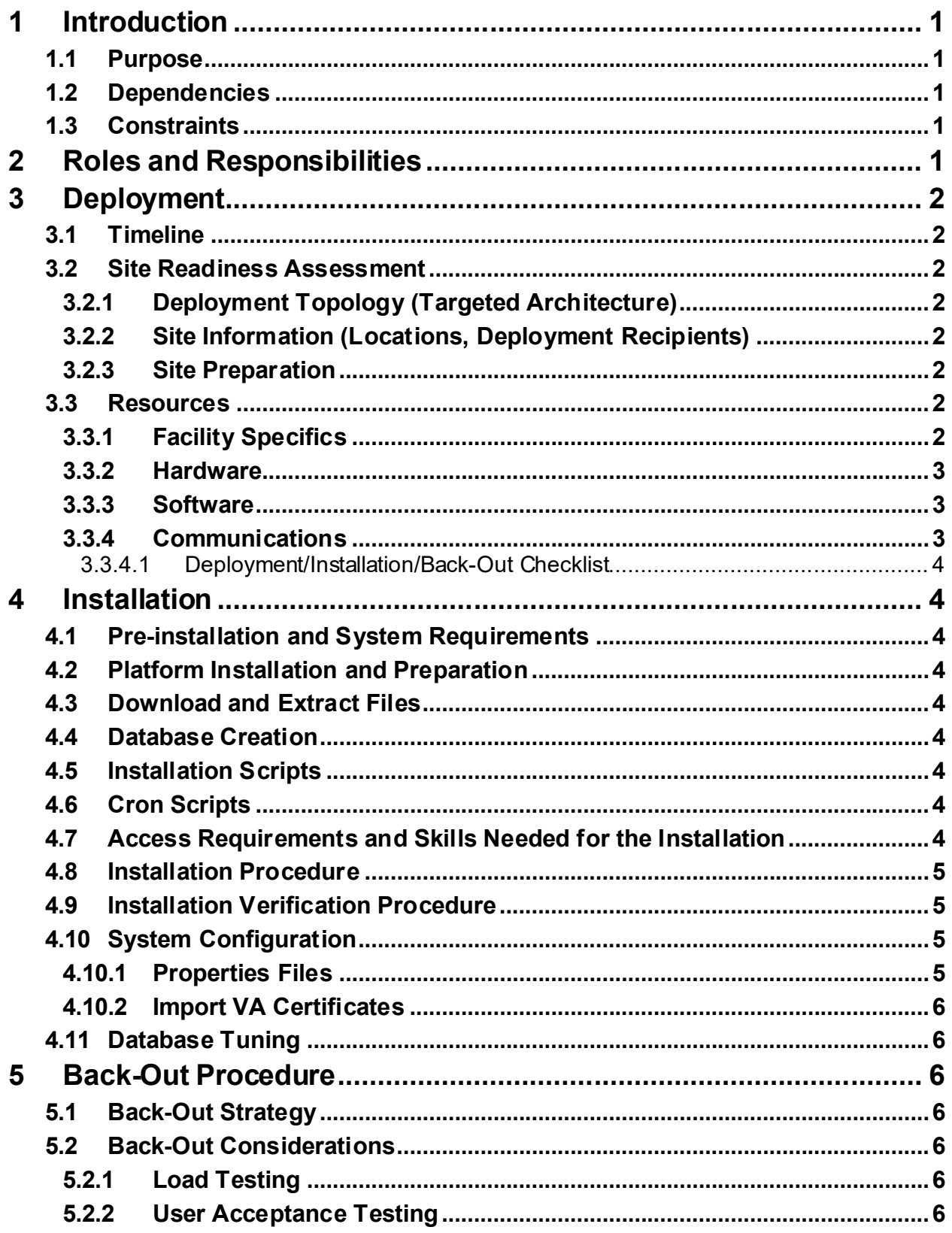

#### **Table of Contents**

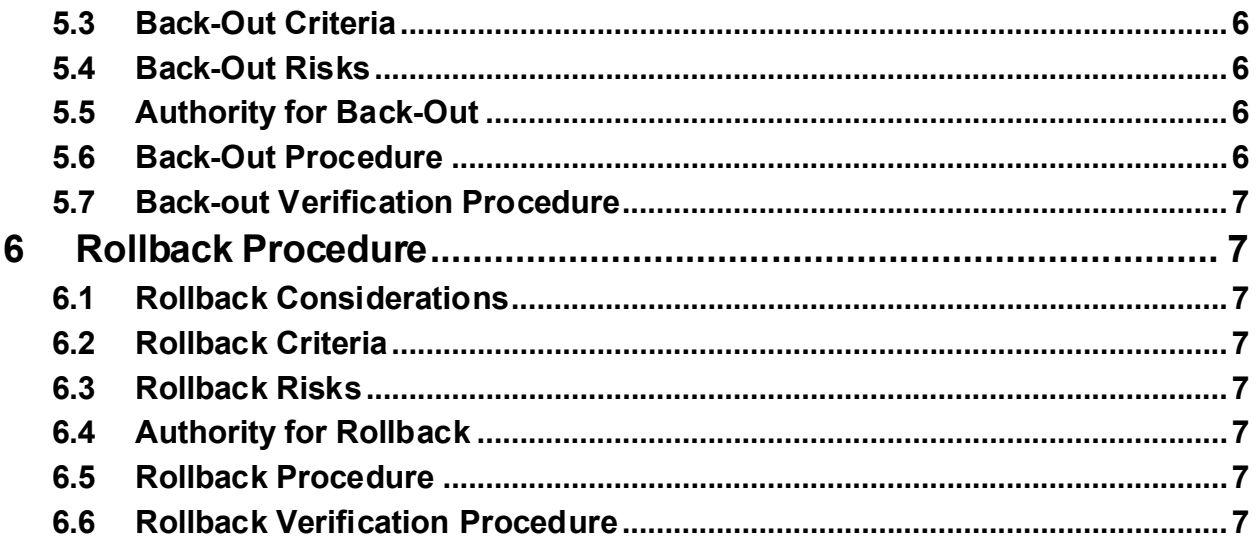

# <span id="page-5-0"></span>**1 Introduction**

This document describes how to deploy and install the Pharmacy Enterprise Customization System (PECS) Java Application, including the WebLogic, Oracle, and Single Sign-On Internal (SSOi) configurations for PREC\*6.2\*4.

#### <span id="page-5-1"></span>**1.1 Purpose**

The purpose of this document is to describe how to deploy and install the PECS Java Application, including the WebLogic, Oracle, and SSOi configurations.

## <span id="page-5-2"></span>**1.2 Dependencies**

The following pre-existing PECS v6.2.3 interfacing systems must be available during the deployment.

- · SSOi
- <span id="page-5-3"></span>· Standard Terminology Services/Veterans Enterprise Terminology Services (STS/VETS)

## **1.3 Constraints**

There are no constraints for the PREC\*6.2\*4 release.

# <span id="page-5-4"></span>**2 Roles and Responsibilities**

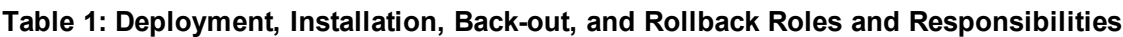

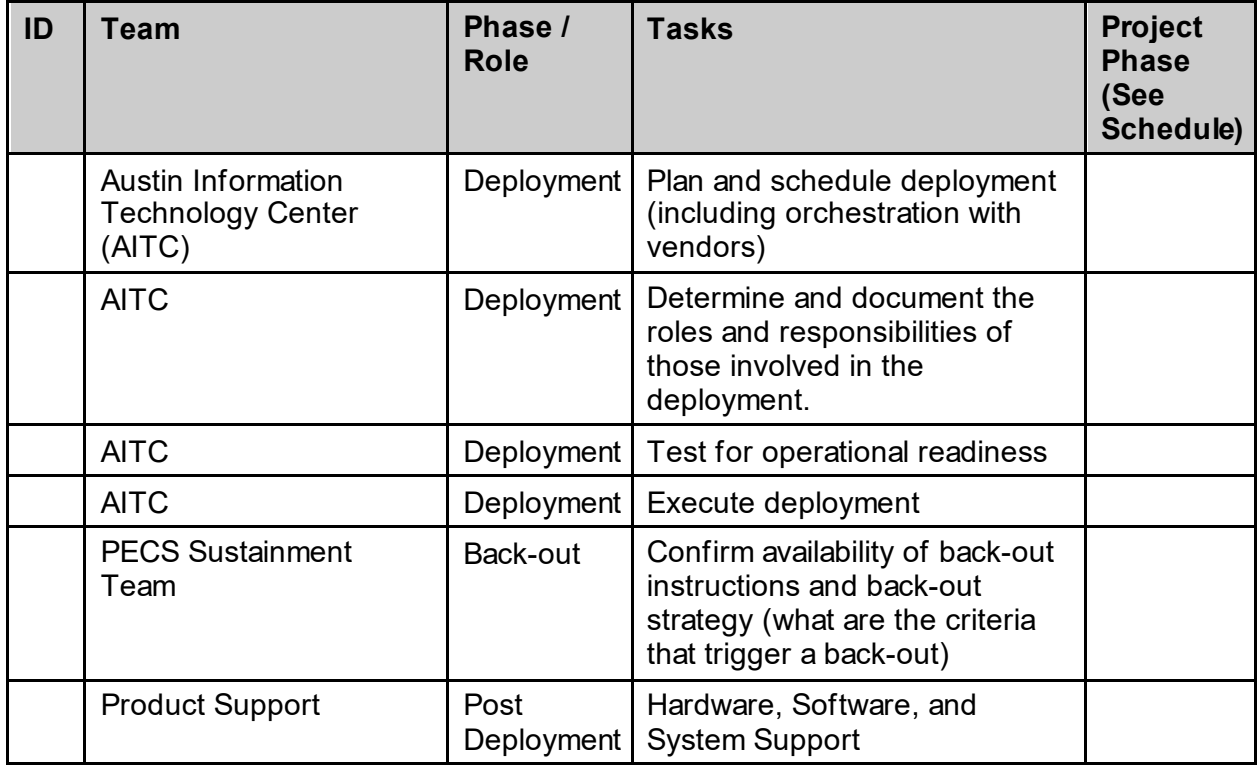

# <span id="page-6-0"></span>**3 Deployment**

This section provides the schedule and milestones for the deployment.

### <span id="page-6-1"></span>**3.1 Timeline**

PREC\*6.2\*4 will be nationally deployed at AITC after User Acceptance Testing (UAT) and National Release approval.

#### <span id="page-6-2"></span>**3.2 Site Readiness Assessment**

The PECS Java Application is a single, nationally deployed, web application deployed in the AITC.

#### <span id="page-6-3"></span>**3.2.1 Deployment Topology (Targeted Architecture)**

The PECS Java Application and Database will be installed on the existing PECS v6.2.3 production platform.

#### <span id="page-6-4"></span>**3.2.2 Site Information (Locations, Deployment Recipients)**

[Section 3.3](#page-6-6) describes the PECS Java Application and it is deployed in AITC as a national web application.

#### <span id="page-6-5"></span>**3.2.3 Site Preparation**

The following table describes preparation required by the site prior to deployment.

| <b>Site/Other</b> | <b>Problem/Change</b><br><b>Needed</b>                                  | <b>Features to</b><br><b>Adapt/Modify to</b><br><b>New Product</b> | <b>Actions/Steps</b>                                                                                                    | Owner |
|-------------------|-------------------------------------------------------------------------|--------------------------------------------------------------------|----------------------------------------------------------------------------------------------------|-------|
| <b>AITC</b>       | <b>Ensure Firewall</b><br>access between<br>PECS and<br><b>STS/VETS</b> |                                                                    | If connectivity is<br>not open between<br>the PECS web<br>application server<br>and the<br><b>STS/VETS</b><br>server, request<br>that the firewall<br>be opened for<br>this connection |       |

**Table 2: Site Preparation**

#### <span id="page-6-6"></span>**3.3 Resources**

The pre-existing PECS v6.2.3 environment resources will be used.

#### <span id="page-6-7"></span>**3.3.1 Facility Specifics**

The following table lists facility-specific features required for deployment.

PECS v6.2.4

#### **Table 3: Facility-Specific Features**

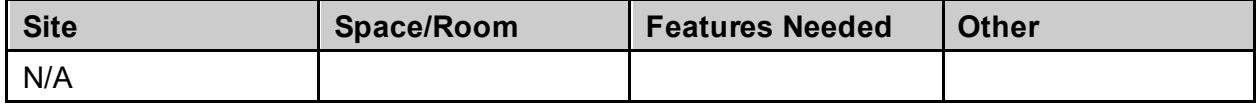

#### <span id="page-7-0"></span>**3.3.2 Hardware**

The following table describes hardware specifications required at each site prior to deployment.

#### **Table 4: Hardware Specifications**

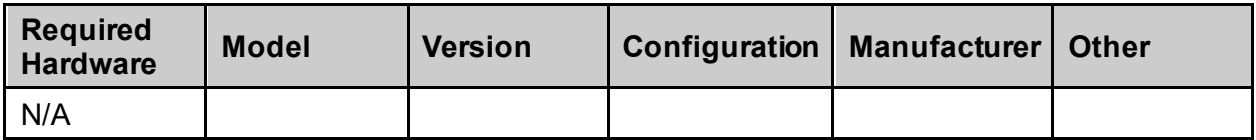

Please see the Roles and Responsibilities table in [Section 2](#page-5-4) for details about who is responsible for preparing the site to meet these hardware specifications.

#### <span id="page-7-1"></span>**3.3.3 Software**

The following table describes software specifications required at each site prior to deployment.

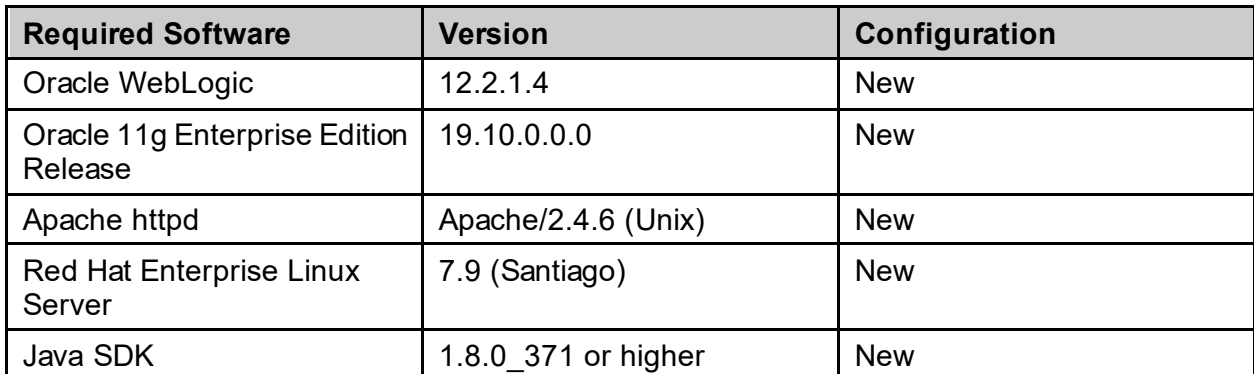

#### **Table 5: Software Specifications**

Please see the Roles and Responsibilities table in [Section](#page-5-4) 2 above for details about who is responsible for preparing the site to meet these software specifications.

#### **3.3.4 Communications**

- <span id="page-7-2"></span>• Notify business owner of production deployment.
- · The Release Manager will schedule activities and identify the required personnel for each activity.
- Meetings will be scheduled for deployment personnel to work through the deployment steps.

#### <span id="page-8-0"></span>**3.3.4.1 Deployment/Installation/Back-Out Checklist**

| <b>Activity</b> | Day | <b>Time</b> | Individual who<br>completed task |
|-----------------|-----|-------------|----------------------------------|
| Deploy          |     |             |                                  |
| Install         |     |             |                                  |
| Back-Out        |     |             |                                  |

**Table 6: Deployment/Installation/Back-Out Checklist**

## <span id="page-8-1"></span>**4 Installation**

#### <span id="page-8-2"></span>**4.1 Preinstallation and System Requirements**

The PECS Java Application and Database will be installed on the existing PECS v6.2.3 production platform.

### <span id="page-8-3"></span>**4.2 Platform Installation and Preparation**

The pre-existing PECS v6.2.3 platform will be used.

### <span id="page-8-4"></span>**4.3 Download and Extract Files**

See Sect[ion 4.5, s](#page-8-6)pecific filenames will be detailed in the Request for Change Order (RFC).

### <span id="page-8-5"></span>**4.4 Database Creation**

The pre-existing PECS v6.2.3 database will be used.

## <span id="page-8-6"></span>**4.5 Installation Scripts**

All scripts and files are provided to AITC Infrastructure Operations team via Outlook/Teams. The installer should follow the instructions in the appropriate RFC.

## <span id="page-8-7"></span>**4.6 Cron Scripts**

No Cron job changes are required for this deployment.

#### <span id="page-8-8"></span>**4.7 Access Requirements and Skills Needed for the Installation**

Linux System Administrators will need:

- · Access to the Linux console of the server where PECS's WebLogic is running.
- · Access to the WebLogic web-based Console.

Database Administrators will need access to the Linux console of the server where PECS's Oracle database is running.

### <span id="page-9-0"></span>**4.8 Installation Procedure**

This section is a high-level overview of the installation procedure steps. Detailed steps are in the RFC for database and application deployment, and they will be sent via Outlook.

#### **Ear File Deployment**

- 1. Stop the Managed Server.
- 2. Un-deploy the two existing EAR files for the PECS v6.2.3 application.
- 3. Deploy the two new EAR files for the PECS v6.2.4 application.
- 4. Start the PECS Application.
- 5. Perform Smoke Testing on PECS.

#### **Increase The JTA Transaction Timeout Seconds Field in Weblogic Admin Console**

- · Open WebLogic Server Administration Console.
- Click Lock & Edit button.
- · Click on the Domain name on the left-hand side navigation menu.
- Click on the JTA tab to open the JTA page under Domain | Configuration.
- · Replace current timeout setting with **14400** in the **Timeout Seconds** field.
- Click on the Save button.
- Click Activate Changes button.

#### **Increase The Stuck Thread Max Time Field in the Weblogic Admin Console**

- · Open WebLogic Server Administration Console.
- Click Lock & Edit button.
- · Expand the Servers node in the left pane to display the servers configured in your domain.
- Click the name of the server instance that you want to modify.
- Select the Configuration  $\rightarrow$  Tuning tab in the right pane.
- · Modify the Stuck Thread Max Time = **2147483647**
- Click on the Save button.
- <span id="page-9-1"></span>• Click Activate Changes button.

#### **4.9 Installation Verification Procedure**

After the deployment is updated, PECS will be smoke tested.

The system administrator will check application logs for the absence of errors.

### <span id="page-9-2"></span>**4.10 System Configuration**

#### <span id="page-9-3"></span>**4.10.1 Properties Files**

No property file changes are required for this deployment. The pre-existing PECS v6.2.3 property files will be used.

#### <span id="page-10-0"></span>**4.10.2 Import VA Certificates**

No certificate changes are required for this deployment. The pre-existing PECS v6.2.3 VA certificates will be used.

## <span id="page-10-1"></span>**4.11 Database Tuning**

After installation, the AITC database administrator should monitor the Oracle Enterprise Manager/Cloud Control to note any performance problems.

# <span id="page-10-2"></span>**5** Back-Out Procedure

### <span id="page-10-3"></span>**5.1 Back-Out Strategy**

The back-out strategy for the PECS Java application is to restore the previous PECS v6.2.3 EAR file.

### <span id="page-10-4"></span>**5.2 Back-Out Considerations**

#### <span id="page-10-5"></span>**5.2.1 Load Testing**

Not applicable for PREC\*6.2\*4.

#### <span id="page-10-6"></span>**5.2.2 User Acceptance Testing**

User Acceptance Testing is performed by the Business Office.

### <span id="page-10-7"></span>**5.3 BackOut Criteria**

A back-out should only be considered if it is determined that PREC\*6.2\*4 is the cause of a patient safety issue or catastrophic system failure.

## <span id="page-10-8"></span>**5.4 Back-Out Risks**

Risks of backing out include not reconfiguring the application in the same manner it was before the start of the implementation. This can be remediated by taking backups of the appropriate file systems and database before starting the deployment.

## <span id="page-10-9"></span>**5.5 Authority for Back-Out**

The PECS Sustainment PM has the authority to determine if a back-out of PREC\*6.2\*4 is required.

### <span id="page-10-10"></span>**5.6 Back-Out Procedure**

Deploy the previous PECS v6.2.3 application EAR file in WebLogic.

- 1. Stop the Managed Server.
- 2. Un-deploy the two existing EAR files for the PECS v6.2.4 application.
- 3. Deploy the two previous EAR files for the PECS v6.2.3 application.

PECS v6.2.4

- 4. Start the PECS Application.
- 5. Perform Smoke Testing on PECS

Reset the JTA Transaction timeout and Stuck Thread Max timeout to their previous value.

## <span id="page-11-0"></span>**5.7 Back-out Verification Procedure**

A smoke test will be performed to determine that the application is working properly.

# <span id="page-11-1"></span>**6 Rollback Procedure**

Not applicable for PREC\*6.2\*4.

# <span id="page-11-2"></span>**6.1 Rollback Considerations**

Not applicable for PREC\*6.2\*4.

## <span id="page-11-3"></span>**6.2 Rollback Criteria**

Not applicable for PREC\*6.2\*4.

## <span id="page-11-4"></span>**6.3 Rollback Risks**

Not applicable for PREC\*6.2\*4.

## <span id="page-11-5"></span>**6.4 Authority for Rollback**

Not applicable for PREC\*6.2\*4.

## <span id="page-11-6"></span>**6.5 Rollback Procedure**

Not applicable for PREC\*6.2\*4.

## <span id="page-11-7"></span>**6.6 Rollback Verification Procedure**

Not applicable for PREC\*6.2\*4.